# **Cartographer ROS for TurtleBots Documentation**

*Release 1.0.0*

**The Cartographer Authors**

**Jul 03, 2018**

### **Contents**

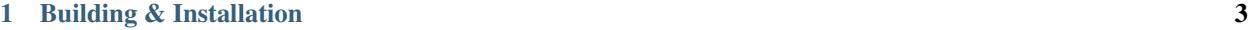

#### [2 Running the demo](#page-8-0) 5

[Cartographer](https://github.com/googlecartographer/cartographer) is a system that provides real-time simultaneous localization and mapping [\(SLAM\)](https://en.wikipedia.org/wiki/Simultaneous_localization_and_mapping) in 2D and 3D across multiple platforms and sensor configurations. This repository provides Cartographer SLAM for [TurtleBots](http://www.turtlebot.com/) via [Car](https://github.com/googlecartographer/cartographer_ros)[tographer ROS.](https://github.com/googlecartographer/cartographer_ros)

### CHAPTER 1

### Building & Installation

<span id="page-6-0"></span>Installation has been tested on Ubuntu 14.04 (Trusty) with ROS Indigo, but may also work on Ubuntu 16.04 (Xenial) with ROS Kinetic. We recommend using [wstool](http://wiki.ros.org/wstool) and [rosdep.](http://wiki.ros.org/rosdep) For faster builds, we also recommend using [Ninja.](https://ninja-build.org)

```
# Install wstool and rosdep.
sudo apt-get update
sudo apt-get install -y python-wstool python-rosdep ninja-build
# Create a new workspace in 'catkin_ws'.
mkdir catkin_ws
cd catkin_ws
wstool init src
# Merge the cartographer turtlebot.rosinstall file and fetch code for.
˓→dependencies.
wstool merge -t src https://raw.githubusercontent.com/googlecartographer/
˓→cartographer_turtlebot/master/cartographer_turtlebot.rosinstall
wstool update -t src
# Install deb dependencies.
# The command 'sudo rosdep init' will print an error if you have already
# executed it since installing ROS. This error can be ignored.
sudo rosdep init
rosdep update
rosdep install --from-paths src --ignore-src --rosdistro=${ROS_DISTRO} -y
# Build and install.
catkin_make_isolated --install --use-ninja
source install isolated/setup.bash
```
## CHAPTER 2

### Running the demo

<span id="page-8-0"></span>Now that Cartographer, Cartographer ROS, and Cartographer ROS's TurtleBot integration are installed, download the example bag to a known location, in this case  $\sim$  /Downloads, and use roslaunch to bring up the demo:

```
# Download the example bag.
wget -P ~/Downloads https://storage.googleapis.com/cartographer-public-data/
˓→bags/turtlebot/cartographer_turtlebot_demo.bag
# Launch the 2D LIDAR demo.
roslaunch cartographer_turtlebot demo_lidar_2d.launch bag_filename:=${HOME}/
˓→Downloads/cartographer_turtlebot_demo.bag
# Launch the 2D depth camera demo.
roslaunch cartographer_turtlebot demo_depth_camera_2d.launch bag_filename:=\hat{s}˓→{HOME}/Downloads/cartographer_turtlebot_demo.bag
# Launch the 3D depth camera demo.
roslaunch cartographer_turtlebot demo_depth_camera_3d.launch bag_filename:=$
˓→{HOME}/Downloads/cartographer_turtlebot_demo.bag
```
The launch files will bring up roscore and rviz automatically.